# Unidad ZIP: mini-COMO

Grant Guenther, grant@torque.net

Traductor: Iñaki Martínez Díez, imd@redestb.es, revisión y actualización: pacopepe@insflug.org Tercera revisión/actualización de la traducción, 25 de Mayo de 1998.

La unidad lomega ZIP es una unidad de disco extraíble y de moda. Está disponible en tres versiones principales, la hay con interfaz SCSI, IDE, y otra que se conecta a un puerto paralelo. Este documento describe cómo usar el ZIP con Linux. Se debería leer en conjunción con el HOWTO SCSI a menos que posea la versión IDE.

## **´Indice General**

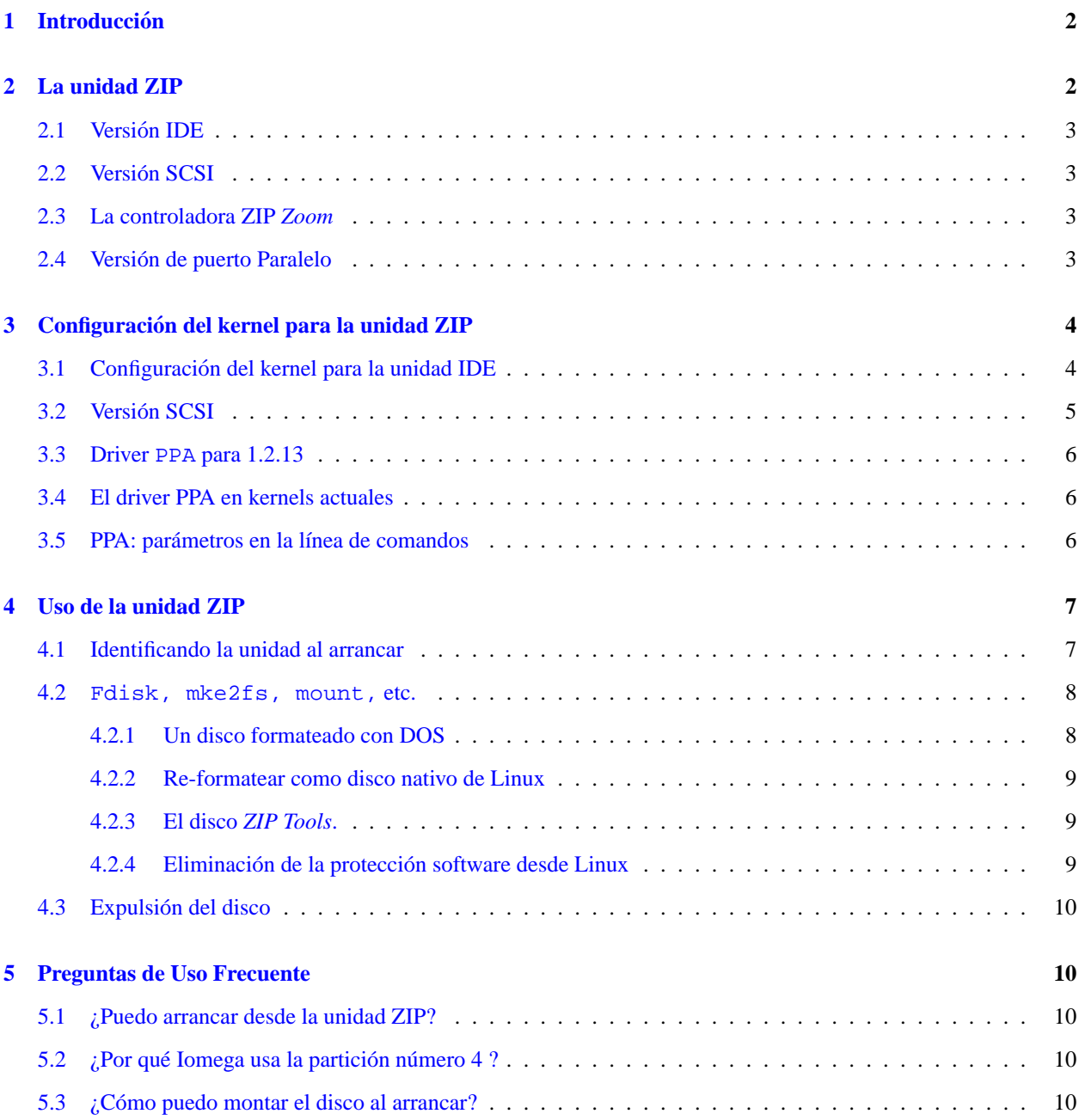

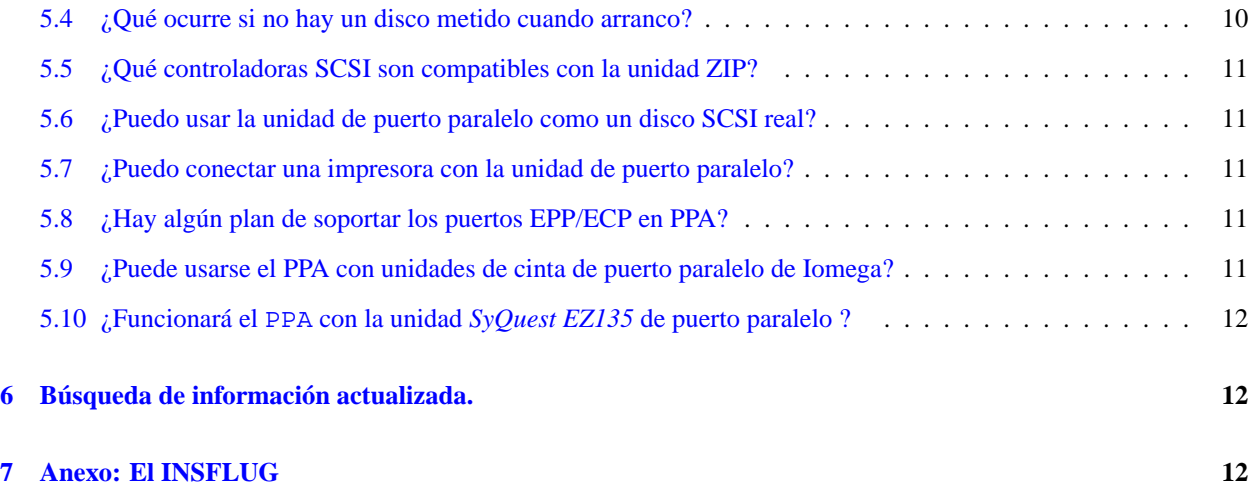

## <span id="page-1-0"></span>**1 Introduccion´**

La unidad Iomega ZIP es una unidad de disco extraíble, portable, barata, de bajo rendimiento y de moda. Sus discos tienen una capacidad de 96 megas, y la unidad está disponible en 3 versiones, una versión SCSI, otra IDE, y una versión para puerto paralelo. La versión de puerto paralelo es realmente un dispositivo SCSI también, configurada para usar el protocolo paralelo-sobre-SCSI PPA-3 propiedad de Iomega.

Este documento describe como usar la unidad ZIP con Linux. Si tiene la versión SCSI o de puerto paralelo, que realmente funciona como un dispositivo SCSI, es importante leer el HOWTO SCSI tambien. Dicho documento da una ´ introducción al sistema SCSI del Linux. No contiene ninguna información especifica sobre la unidad ZIP, La tarjeta SCSI ZIP ZOOM o el adaptador PPA-3 paralelo-a-SCSI. Este mini-Como tiene el propósito de rellenar esos huecos.

Este documento incorpora información reunida y publicada por otros, en particular:

- Scot Wilcoxon, sewilco@fielday.mn.org
- Joe Mack, mack@ncifcrf.gov
- Byron Jeff, byron@cc.gatech.edu

Les agradezco sus importantes contribuciones, y acepto responsabilidad por cualquier error que pudiera introducir.

## <span id="page-1-1"></span>**2 La unidad ZIP**

Hay cuatro versiones de la unidad Iomega ZIP. Todas ellas aceptan cartuchos especiales parecidos a los diskettes de 3.5"con capacidad de *100 megas*. Los discos normalmente tienen 96 cilindros de 2048 sectores conteniendo 512 bytes cada uno. Esto sería normalmente llamado 96 megas.

Una versión es una unidad interna de media altura 5.25", con interfaz SCSI, otras dos son unidades externas en pequeñas unidades de plástico azules de poco peso, alimentadas mediante un transformador. Las unidades externas vienen en versión SCSI y puerto paralelo, y las internas en SCSI e IDE.

Todas las unidades tienen un botón redondo en el frontal de la unidad. Este botón es para expulsar el disco. Linux impide la expulsión mientras se la unidad esté montada, pero si el botón es pulsado mientras esté bloqueada, la unidad ZIP recordará y expulsará el disco tan pronto como el software desbloquee (desmonte) la unidad.

## <span id="page-2-0"></span>**2.1 Version IDE ´**

Con esta versión, todo lo aplicable a dispositivos IDE entra en juego: básicamente, la unidad puede colocarse como maestra o esclava del bus IDE en donde se ubique, y para ello habrá que hacer uso de los *jumpers* o puentes correspondientes, situados en la parte trasera de la unidad. Por defecto viene configurada como esclava; si la coloca en el mismo bus que su disco duro, o en el que ya tenga un CD-Rom configurado como maestro, no tendrá que hacer modificación alguna. Si la coloca como único dispositivo en alguno de los buses, deberá colocar los puentes (jumpers) en la posición *master*.

#### <span id="page-2-1"></span>**2.2 Version SCSI ´**

La versión SCSI externa de la unidad ZIP tiene 2 conectores DB25F, y dos interruptores de configuración. Un interruptor selecciona la dirección de la unidad: esta elección esta limitada a 5 y 6. El otro activa un terminador interno, en caso de que la unidad sea la última de la cadena. Los conectores SCSI de 25 patillas son del estilo de *Macintosh*.

La unidad viene con cable tipo *Macintosh*, pero el cable y los convertidores estándar son fáciles de obtener<sup>[1](#page-2-4)</sup> si tu tarjeta SCSI viene con conector Centronics o conector mini SCSI.

No he visto la unidad SCSI interna, pero esperaría que tuviese un conector estándar de 50 patillas DIP.<sup>[2](#page-2-5)</sup>

Asegúrese de que la dirección que elija no entra en conflicto con cualquier otro dispositivo SCSI que pueda tener en el mismo bus. Asegúrese también de que la última unidad en la cadena tiene el terminador activado, o un terminador instalado.

Si tiene un disco o CD-Rom SCSI interno, y conecta su unidad ZIP al adaptador existente, debería comprobar si existe algun terminador en la tarjeta que se debiera quitar. Solo los dos extremos del bus SCSI deben estar terminados. Si ´ el bus es parcialmente interno y parcialmente externo, debería haber un terminador en el último dispositivo externo y otro en el último dispositivo interno, pero ninguno en la propia tarjeta SCSI.

Asegúrese de que todos los cables están firmemente conectados.

#### <span id="page-2-2"></span>**2.3 La controladora ZIP** *Zoom*

Iomega vende una controladora bajo el nombre *ZIP Zoom*. Ésta está basada en el diseño de la familia de controladoras *Adaptec AHA1520*. Tiene un conector DB25F externo tipo Macintosh, compatible con el cable que viene con la unidad ZIP.

Linux Soporta esta controladora con el driver aha $152x$ . Ver sección  $3.2$  ()

## <span id="page-2-3"></span>**2.4 Version de puerto Paralelo ´**

La unidad Zip de puerto paralelo tambien tiene dos conectores DB25, el macho (DB25M) debe conectarse mediante ´ el cable suministrado al puerto paralelo del ordenador. El otro (hembra, DB25F) es para conectar una impresora *en cadena*. Actualmente, Linux no soporta el uso simultaneo de ambos, unidad ZIP e impresora. Es posible cargar ´ módulos. No hay interruptores de configuración.

<span id="page-2-4"></span><sup>1</sup>N del T: Los cables no son TAN fáciles de conseguir y son MUY caros. Un cable con mini-SCSI y DB25M a los extremos cuesta +8.000.

<span id="page-2-5"></span> ${}^{2}$ N. del Revisor

Soy propietario de una y lo certifico, tiene un conector estándar SCSI II, y dos grupos de puentes o *jumpers*; uno de ellos, de cuatro puentes, sirve para seleccionar combinandolos el ID SCSI, que es el 5 por defecto, y el otro es para activar o desactivar la ´ terminación en el caso en que el ZIP fuese o no la última unidad de la cadena SCSI.

La unidad ZIP de puerto paralelo es compatible con varios tipos de puertos paralelos, pero actualmente el driver de Linux solo soporta los puertos *estándar y bi-direccional*. Si su puerto paralelo tiene interruptores de configuración (en hardware o en pantallas del setup de la CMOS) asegúrese de configurar el puerto en uno de los soportados.

Asegúrese de que todos los cables están firmemente conectados.

## <span id="page-3-0"></span>**3 Configuracion del kernel para la unidad ZIP ´**

Para usar unidades ZIP con Linux, el kernel debe estar configurado para dar el soporte correspondiente: en el caso de unidades SCSI, o paralelas, son necesarios tres: soporte SCSI, soporte de discos SCSI y soporte para la controladora que esté usando en el caso SCSI o para PPA en el caso paralelo. Si es IDE, bastará con soporte para unidades extraíbles ATAPI (IDE/ATAPI FLOPPY support).

Si no está familiarizado con la compilación del kernel, debería ir al directorio /usr/src/linux y estudiar el fichero README que allí encontrará<sup>[3](#page-3-2)</sup>. También hay valiosa información en el subdirectorio Documentation en versiones recientes.

Debe empezar el proceso de compilación del kernel con la configuración del mismo. Aquí, identificará los componentes específicos del kernel que necesita. make config es el método tradicional, secuencial de preguntas y respuestas de configuración del kernel.

En kernels recientes<sup>[4](#page-3-3)</sup> hay nuevas alternativas: make menuconfig hace lo mismo con interfaz orientado por menús, y make xconfig usa el kit *tk* para mostrar menús bajo X.

Una vez haya configurado el kernel, use make dep, make clean y make zlilo (o make zImage si no usa *LILO*) para compilar el nuevo kernel e instalarlo, y por supuesto, ¡no olvide reiniciar el sistema!.

También puede compilar todo o parte del sistema SCSI como módulos. Si hace esto, además de los comandos anteriores, deberá hacer make modules; make modules install. Asegúrese de cargar scsi mod.o, entonces sd\_mod.o y finalmente el driver de su controladora, antes de acceder a la unidad ZIP SCSI<sup>[5](#page-3-4)</sup>.

#### <span id="page-3-1"></span>**3.1 Configuracion del kernel para la unidad IDE ´**

Para dar soporte específico a esta unidad, lo único necesario es incluir soporte en el kernel para ella en la sección de configuración del kernel Floppy, IDE, and other block devices, en el apartado Include IDE/ATAPI FLOPPY support.

Dependiendo de la configuración de la unidad, su nombre de dispositivo será de la forma hdX, en donde X será:

- a: Unidad maestra del canal IDE primario (muy raramente, ya que ahí normalmente estará nuestro disco duro)
- b: Unidad esclava del canal IDE primario
- c: Unidad maestra del canal IDE secundario
- d: Unidad esclava del canal IDE secundario

Lo cual comprobaremos al arrancar, por el mensaje del kernel en el registro del sistema (/var/log/messages):

hdX: IOMEGA ZIP 100 ATAPI, ATAPI FLOPPY drive

 $3N$  del T: También dispones del Kernel-COMO, comprueba la sección [7](#page-11-2) ()

<span id="page-3-3"></span><span id="page-3-2"></span> $4$ N del T: A partir de la versión 2.0

<span id="page-3-4"></span><sup>5</sup>N de los T: Generalmente, de esto se encarga el sistema de forma transparente si previamente se han computado las dependencias entre módulos, (depmod -a al arrancar) al cargar módulos semi-manualmente con el comando modprobe, o mejor aún, automáticamente si se usa kerneld

En cuanto a gestion de los discos, aplica exactamente lo mismo que para el resto de unidades, con la salvedad de que ´ nos referiremos a ellos como hdX en lugar de sdX.

Una vez comprendidos estos términos, puede saltar directamente a la sección  $4$  ().

## <span id="page-4-0"></span>**3.2 Version SCSI ´**

Si ya tiene un disco SCSI en el sistema, y esta conectando la unidad ZIP a la misma controladora, no hay necesidad ´ de configurar el kernel. Si no, tendrá que compilar un nuevo kernel.

Si compila el kernel para soportar la version SCSI de la unidad ZIP, debe seleccionar soporte SCSI y soporte de ´ discos SCSI. También debe seleccionar un driver para la controladora que usará. Si tiene la controladora ZIP Zoom, seleccione el driver aha152x.

Asegúrese de leer la documentación de la controladora en el SCSI HOWTO y cualquier fichero README en el subdirectorio drivers/scsi del directorio raíz de los fuentes de Linux. Preste atención a línea de parámetros que tendrá que usar para ayudar al kernel a inicializar la controladora.

Por ejemplo, si está usando la controladora ZIP Zoom, tendrá que añadir algo como

```
aha152x=0x340,11,7,1
```
al arrancar (o incluirlo en el fichero /etc/lilo.conf mediante la cláusula append (=añadir) ). Esto le dice al driver la dirección del puerto y la IRQ de su tarjeta ZIP Zoom. Asegúrese de usar los parámetros que corresponden a la selección de los *jumpers*, que son por defecto IRQ 11 y dirección base 0x340. El tercer y cuarto parámetro son asumidos por el *driver* en su configuración por defecto, además de ser lo recomendable.

Si por el contrario, prefiere (y es lo más cómodo además de recomendable) compilar soporte modularmente, y hacer uso de las ventajas de la carga-descarga automática de módulos mediante kerneld, deberá añadir lo siguiente en el fichero /etc/conf.modules:

```
alias scsi_hostadapter aha152x
options aha152x aha152x=0x340,11,7,1
```

```
S´ı, la l´ınea options aha152x aha152x=0x340,11,7,1 es correcta, ha de aparecer dos veces el termino ´
aha152x.
```
Tras hacer esto, reinicie el sistema si no lo hizo al compilar el kernel, o ejecute

depmod -a

Para que se genere la base de datos de dependencias entre módulos.

Se asume que la controladora está con la configuración que trae de fábrica por defecto. Otras posibilidades (configurables por *jumpers* en la propia controladora) son:

- IRQs: 9, 10, 12.
- $\bullet$  IOs: 0x140

También debe leer el *BOOTPROMPT HOWTO* de Paul Gortmaker para información sobre cómo configurar el kernel con *LILO* o *LOADLIN*.

#### <span id="page-5-0"></span>**3.3 Driver PPA para 1.2.13**

Si quiere usar la unidad ZIP de puerto paralelo con el kernel versión  $1.2.13^6$  $1.2.13^6$ , debe conseguir la versión 0.18 del driver que esta disponible vía ftp anónimo en  $ftp://gear.torque.net/pub/ppa.c$ 

Las instrucciones de instalación, así como cómo compilar el driver como módulo cargable están incluídas en el fichero fuente ppa.c.

Tendrá casi con toda seguridad que compilar un nuevo kernel. En particular, ninguno de los kernels pre-compilados de *Slackware* funcionarán con ppa.

Sea cuidadoso al compilar el kernel con soporte SCSI y soporte de discos SCSI, pero no incluya soporte del driver de impresora lp. En el 1.2.13, los drivers no pueden co-existir en el mismo kernel.

Puede ajustar el número del puerto y algunos parámetros de reloj con el comando insmod cuando cargue el driver ppa. Estos ajustes están documentados en el fichero ppa.c. Por defecto la unidad asume que la unidad ZIP esta conectada al puerto paralelo en la dirección 0x378.

No habrá ninguna mejora a este driver para el kernel 1.2.13. Se espera que desaparezca unos meses después de la salida del kernel 2.0 y las principales distribuciones empiecen a usarlo.

## <span id="page-5-1"></span>**3.4 El driver PPA en kernels actuales**

Desde la versión 1.3.74 el driver ppa ha sido una parte estándar del kernel. Hubo algunos cambios a otras partes del kernel alrededor de la versión 1.3.78 que requerían ciertas mejoras internas, pero desde 1.3.85 el driver ha sido completamente estable en su versión 0.26. Espero que la versión 0.26 esté en la próxima versión estable del kernel.

Para compilar el kernel con soporte ppa, ha de incluirse soporte SCSI, soporte de discos SCSI y seleccionar de la lista de controladoras SCSI de bajo nivel (*low-level*) soporte para Iomega ZIP / PPA-3. Tambien puede compilar el driver ´ como módulo.

Puede usar la línea de parámetros en /etc/lilo.conf o con insmod para cargar el driver. Todo esto está documentado en drivers/scsi/README.ppa en la estructura del fichero fuente del kernel. He incluído un sumario en la siguiente sección.

Si quiere usar tanto el driver 1 p como ppa en el mismo puerto paralelo, tendrá que compilar ambos como módulos y cargar uno u otro en cualquier momento, pero nunca los dos a la vez.

Las prestaciones de Linux en cuanto a módulos cargables se tornan cada vez más potentes, y por tanto, más complejas día a día. Debería leer el fichero Documentation/modules.txt en el árbol de directorios de los fuentes del kernel como punto de partida.

## <span id="page-5-2"></span>**3.5 PPA: parametros en la l ´ ´ınea de comandos**

Si ha compilado ppa dentro del kernel, puede ajustar sus parámetros desde la *línea de comando* del LILO o LOADLIN con la siguiente sintaxis:

```
ppa=base[,speed_high[,speed_low[,nybble]]]
```
Donde base es la dirección i/o del puerto paralelo, speed high es una constante de temporización para ciertos bucles rápidos del driver, speed low es un parámetro de temporización similar para otros más lentos, y nybble es un indicativo para forzar al driver a usar 4-bit, o modo *nybble*, incluso si el controlador quisiera hacerlo de otro modo.

Por ejemplo, por defecto podría ser especificado como:

<span id="page-5-3"></span><sup>6</sup>N del Revisor Actualmente obsoleto ppa=0x378,1,6,0

## <span id="page-6-0"></span>**4 Uso de la unidad ZIP**

Si ha compilado todos los componentes necesarios, el kernel debería reconocer la controladora y unidad al arrancar. Si está usando módulos, lo siguiente se aplicará cuando el módulo sea cargado.

La unidad versión SCSI y la de puerto paralelo en se comportan de forma idéntica, excepto que la versión paralelo es mas lenta.

#### <span id="page-6-1"></span>**4.1 Identificando la unidad al arrancar**

Cuando el sistema arranca debería mostrar varios fragmentos de información sobre la controladora, unidad y el disco dentro de la unidad<sup>[7](#page-6-2)</sup>. Si no hay disco en la unidad, parte de esta información se perderá y sólo aparecerá cuando se inserte un disco y haga algún tipo de acceso al disco. Se aconseja a usuarios noveles arrancar con un disco metido en la unidad, ¡las cosas resultan menos confusas de esta forma!

En dónde aparecerán estos mensajes exactamente depende de cómo esté configurado el sistema. A menudo serán mostrados en la pantalla, pero pueden ser enviados a un fichero de registro como por ejemplo /var/log/messages o /var/adm/messages. Normalmente, se puede volver a visualizar el ultimo par de pantallas de mensajes del ´ kernel con el comando dmesg, si no lo encuentra en ningún otro lugar, o verlo conforme se va generando (útil por ejemplo si hemos compilado soporte modular, cuando procedamos a cargar el modulo las primeras veces) con el ´ comando tail -f /var/log/messages

Si necesita ayuda por parte de alguien, una copia de este registro de informacion es vital. Trate de enviar tanto como ´ pueda de los mensajes relevantes registrados, junto con algún informe sobre el fallo.

Aquí se puede ver un ejemplo de lo que debería aparecer en los mensajes del kernel:

```
scsi0 : PPA driver version 0.26 using 8-bit mode on port 0x378.
scsi : 1 host.
 Vendor: IOMEGA Model: ZIP 100 Rev: N*32
 Type: Direct-Access ANSI SCSI revision: 02
Detected scsi disk sda at scsi0, channel 0, id 6, lun 0
scsi : detected 1 SCSI disk total.
SCSI device sda: hdwr sector= 512 bytes. Sectors= 196608 [96 MB] [0.1 GB]
  sda: Write Protect is off
Partition check:
 sda: sda1
```
Esta salida es de un kernel 1.3.87 con una unidad ZIP paralela. La salida exacta puede variar dependiendo de la controladora y si existe otro dispositivo SCSI en el sistema.

La primera línea muestra el mensaje de inicialización del *driver* de bajo nivel para la controladora, en este caso PPA. Lo siguiente es información de la identificación de la unidad retornado por cada dispositivo encontrado en el bus SCSI. La línea 5 muestra el nombre del dispositivo asignado a la unidad, en este caso /dev/sda. y la última línea el estado de la partición del disco en la unidad. Esta caso solo tiene una partición, /dev/sda1. Esta información viene de diferentes módulos del kernel, si tiene más de una controladora SCSI, o varios discos, cada sección contendrá más información.

Por ejemplo, para la unidad SCSI, con un kernel 2.0.33, conectada a la controladora ZIP-Zoom, con el identificativo SCSI 5:

<span id="page-6-2"></span><sup>7</sup>Si hemos compilado el soporte modularmente, dicha información aparecerá al cargarse los módulos correspondientes

aha152x: BIOS test: passed, detected 1 controller(s) aha152x0: vital data: PORTBASE=0x340, IRQ=11, SCSI ID=7, reconnect=enabled, parity=enabled, synchronous=disabled, delay=100, extended translation=disabled aha152x: trying software interrupt, ok. scsi0 : Adaptec 152x SCSI driver; \$Revision: 1.18 \$ scsi : 1 host. Vendor: IOMEGA Model: ZIP 100 Rev: E.08 Type: Direct-Access ANSI SCSI revision: 02 Detected scsi removable disk sda at scsi0, channel 0, id 5, lun 0

Si utiliza otra controladora, la información será similar a partir de la línea 8.

Y por último, si la unidad es IDE:

hdc: IOMEGA ZIP 100 ATAPI, ATAPI FLOPPY drive

Que en este caso está como dispositivo maestro del segundo canal IDE.

Si está usando un disco virgen (sin usar), directamente de Iomega, el chequeo de partición debería mostrar una partición,  $/$ dev/sda4. Si tiene otros dispositivos SCSI la unidad ZIP podría aparecer en otro nombre de dispositivo como /dev/sdb, por eso es interesante comprobar estos mensajes.

Si estas líneas no aparecen, entonces algo esta mal configurado: o el hardware en sí, o el kernel. Compruebe todo cuidadosamente antes de enviar emails.

Si la línea scsi0: no aparece, entonces esta mal configurada la controladora y su driver correctamente. Algunos drivers dan una pista de lo que esta mal. Si el driver no es detectado, probablemente haya un problema con el cable. Si no es asignado el nombre de unidad probablemente olvidó incluir soporte para discos SCSI cuando recompiló el kernel.

Compruebe los ficheros README en drivers/scsi y los *SCSI HOWTO* para otros aspectos relativos a la depuración de la instalación.

#### <span id="page-7-0"></span>**4.2 Fdisk, mke2fs, mount, etc.**

Una vez conozca el nombre de la unidad ZIP, estará listo. Puede manipular la unidad con los comandos típicos del gestión de discos del Linux. *fdisk (o quizás* cfdisk) es usado para manipular las tablas de partición en el disco. mke2fs puede ser usado para formatear una partición con el sistema de ficheros *ext2* el más usado en Linux. mount es usado para conectar una partición formateada a la jerarquía de directorios.

Debería estudiar las páginas del manual de estas herramientas si no está familiarizado con ellas. Tenga cuidado: hay varias versiones diferentes del programa fdisk, sea cuidadoso.

Describiré dos situaciones comunes:

#### <span id="page-7-1"></span>**4.2.1 Un disco formateado con DOS**

Si tiene un disco ZIP con una estructura de ficheros DOS que fue creado originalmente por las herramientas de *Iomega*, la detección de la partición debería decir que en el disco hay una partición,  $/$ dev $/$ sda4.

Cree un directorio donde montar el disco, como por ejemplo /zip, y móntelo como un sistema de ficheros DOS:

```
mkdir /zip
mount -t msdos /dev/sda4 /zip
```
Ahora, los ficheros en el disco deberían aparecer en /zip. Mientras el disco esté montado, no debe poder sacar el disco de la unidad. Cuando termines con el disco puede desmontarlo para extraer el disco y liberarlo de la jerarquía de directorios:

```
umount /zip
```
Una vez que haya creado un punto de montaje /zip no necesitas hacerlo otra vez, así puedes más tarde volver a montar cualquier otra cosa.

#### <span id="page-8-0"></span>**4.2.2 Re-formatear como disco nativo de Linux**

Si quiere borrar un disco ZIP y hacer un sistema de ficheros nativo de Linux, deberá usar fdisk en el disco entero:

fdisk /dev/sda

y borrar cualquier partición (con el comando d). Cree una nueva partición con el comando n, que sea partición primaria 1, usar w para escribir la tabla de particiones al disco y salir con q.

Formateo de la partición:

mke2fs /dev/sda1

(El 1 es el número que dio a esta partición con el  $f \text{disk}$ ). Ahora podrá montar el disco:

mount -t ext2 /dev/sda1 /zip

(re-usando el punto de montaje que antes creamos).

#### <span id="page-8-1"></span>**4.2.3 El disco** *ZIP Tools***.**

Hay trabajo extra que hacer si quiere usar el disco que viene con la unidad ZIP. De fábrica, el disco está protegido contra escritura por software. La mayoría de la gente ha desprotegido el disco bajo DOS antes de intentar usarlo desde Linux<sup>[8](#page-8-3)</sup>. Linux no puede acceder a un disco protegido, y *debe* ser desprotegido con la herramientas de Iomega.

Se espera que pronto esté disponible un programa nativo de Linux para manejar la protección de escritura.

#### <span id="page-8-2"></span>**4.2.4 Eliminación de la protección software desde Linux**

#### **Nota del Revisor:**

Mi experiencia es que a menos que se use tanto un zip paralelo, y las herramientas windows, es imposible desproteger un zip *por software* o civilizadamente.

Pero hay un *truco*:

- 1. Inserte un disco no protegido. (El *Zip-Tools*, por ejemplo.)
- 2. Extráigalo mediante el sistema de eyección de emergencia, introduciendo una aguja o similar por el orificio que hay en la esquina superior izquierda de la unidad.
- 3. Introduzca el disco protegido y haga con él lo que quiera; la unidad zip no notará el cambio.

:-) Por supuesto, todo ello bajo su cuenta y riesgo; a mí y a otros nos ha funcionado, pero no asumo ninguna responsabilidad...

<span id="page-8-3"></span><sup>8</sup>Y con una unidad de puerto paralelo, con la SCSI **no** suele poder hacerse

#### <span id="page-9-0"></span>**4.3 Expulsion del disco ´**

Solo se puede expulsar un disco cuando no esté montado. Actualmente, no hay un comando Linux para expulsar el disco, así que se debe pulsar el botón que tiene la unidad para expulsar el disco.

Linux se asegura de que todos los datos estén grabados en el disco antes de desbloquearlo.

Se espera un nuevo programa *ZIP Tools* para Linux que soportara algunas posibilidades especiales de Iomega (inclu- ´ yendo la expulsión por software y la protección contra escritura) tanto en versión SCSI como paralela.

## <span id="page-9-1"></span>**5 Preguntas de Uso Frecuente**

Estas son algunas de las preguntas que se hacen. Por favor, ¡lea las respuestas aquí antes de volver a preguntarlas !

#### <span id="page-9-2"></span>**5.1 ¿Puedo arrancar desde la unidad ZIP?**

Esto depende de su controladora. Si la unidad es SCSI interna, y le asignamos las IDs 0 o 1 a la unidad, la controladora lo arrancará automáticamente. Si tiene la unidad SCSI externa, y la controladora tiene BIOS ROM con código que permita arrancar desde los *IDs* 5 ó 6, entonces sí, podrá arrancar desde su unidad ZIP. No puede arrancar desde una unidad de puerto paralelo (directamente. sí usando un disquete de arranque).

Si tiene DOS en su disco principal y quiere arrancar Linux desde un disco ZIP, puede usar el cargador de arranque LOADLIN. La imagen del kernel debe estar en algun lugar en el disco DOS, pero el resto del sistema Linux puede ´ estar en el ZIP. Asegúrese de que el kernel que va a usar tiene incluidos los drivers necesarios.

Por lo que yo conozco, no hay discos de arranque de instalación para ninguna de la distribuciones más populares que contengan el driver para la unidad ZIP de puerto paralelo, pero esto puede cambiar cuando la version 2.0 salga. ´

## <span id="page-9-3"></span>**5.2** *<i>;* **Por qué Iomega usa la partición número 4 ?**

Esta es la pregunta más realizada, pero creo que nadie tiene una respuesta definitiva a esta pregunta. Quizás no haya una buena razón.

#### <span id="page-9-4"></span>**5.3** *;Cómo puedo montar el disco al arrancar?*

Todo lo que se necesita es añadir una línea al fichero /etc/fstab. Por ejemplo, si siempre se tiene un disco DOS en la unidad cuando se arranca, podría ser:

/dev/sda4 /zip msdos defaults 0 0

Dependiendo en la distribución, los scripts de inicialización pueden intentar ejecutar  $f$ sck en las particiones listadas en el fichero /etc/fstab. Cuidado ya que esto podría causar problemas si no hay un disco metido en la unidad cuando se arrancar Linux, o si hay un disco erróneo<sup>[9](#page-9-6)</sup>.

## <span id="page-9-5"></span>**5.4 ¿Que ocurre si no hay un disco metido cuando arranco? ´**

El kernel intentará leer la tabla de particiones, pero la operación expirará. No hay nada por que preocuparse. Una vez insertado el disco, e intentando hacer algo con él, el kernel se dará cuenta de que hay un disco ahora y re-escaneará la tabla de particiones.

<span id="page-9-6"></span><sup>9</sup>N del T: Respecto a lo indicado en /etc/fstab en cuanto a particiones y sistema de ficheros

AYUDA: Cuando cambie de disco, es una buena idea que uses fdisk para chequear la estructura de la particion en el ´ nuevo disco.

La BIOS de algunas controladoras SCSI intentarán leer la tabla de particiones en el disco durante el arranque. Si no puedes desactivar este chequeo, siempre puedes forzar el arranque con un disco metido en la unidad.

## <span id="page-10-0"></span>**5.5 ¿Que controladoras SCSI son compatibles con la unidad ZIP? ´**

Iomega tiene una lista de las controladoras compatibles en:

http://www.iomega.com/techs/zip/what063.html

#### <span id="page-10-1"></span>**5.6 ¿Puedo usar la unidad de puerto paralelo como un disco SCSI real?**

El adaptador PPA-3 parallel-to-SCSI esta implementado como un chip ASIC unico que Iomega llama ´ *VPI0*. Esta´ integrado en la controladora de la unidad ZIP. Hay un bus SCSI presente, pero no en una forma útil.

Aunque he intentado comparar las dos controladoras, parece lógico que el VPI0 reemplace los circuitos de *buffer* eléctricos convencionales que serían necesarios si el bus SCSI estuviese extendido fuera de la caja.

#### <span id="page-10-2"></span>**5.7 ¿Puedo conectar una impresora con la unidad de puerto paralelo?**

Sí, pero actualmente, no se puede tener los drivers lp y ppa activos a la vez en el mismo puerto paralelo. Se ha diseñado un protocolo de compartición y esta en las primeras etapas de implementación, pero no estará disponible antes de que salga el kernel 2.0.

Mientras tanto, se puede conectar a la vez la impresora y la unidad ZIP sin tener que rearrancar el sistema, si se tienen los drivers 1 p y ppa como *módulos*. Si se tienen así, entonces cuando se quiera imprimir se carga el módulo (insmod lp), y cuando se quiere utilizar la unidad ZIP se carga el driver ppa.

Por supuesto, si se tienen *dos* puertos paralelos, se puede usar uno para imprimir y otro para la unidad ZIP. Se compila el kernel con ambos drivers  $1p$  y ppa incluidos, añadiendo entonces los parámetros de configuración apropiados en la línea de comandos del kernel. Por ejemplo, si se usa LILO y se tiene la impresora en 0x378 y el ZIP en 0x3bc se puede añadir la siguiente línea en el fichero /etc/lilo.conf.

 $append = "lp=0x378 ppa=0x3bc"$ 

#### <span id="page-10-3"></span>**5.8 ¿Hay algun plan de soportar los puertos EPP/ECP en PPA? ´**

ppa fue inicialmente desarrollado sin contar con el beneficio de ninguna especificación técnica para el protocolo de comandos en el bus paralelo. Sin embargo, se usó el emulador del DOS para reunir información a fin de tratar de averiguar mediante ingeniería inversa cómo funcionaba dicho protocolo. Fue imposible conseguir que la unidad funcionase en el modo mejorado bajo el emulador.

El manual de referencia técnica de Iomega se encuentra ahora disponible, y he localizado la hoja del chip de puerto paralelo mejorado, así que es posible mejorar el driver.

#### <span id="page-10-4"></span>**5.9 ¿Puede usarse el PPA con unidades de cinta de puerto paralelo de Iomega?**

No. Esas son unidades de cinta de disquetera, el SCSI no esta involucrado.

Varias personas han mostrado interés en aplicar mis métodos para intentar determinar el protocolo y desarrollo de un driver para esas unidades de cinta. El primer paso en ese proceso es conseguir un driver para DOS que funcione bajo DOSemu. No he oído aún que nadie lo haya conseguido.

## <span id="page-11-0"></span>**5.10 ¿Funcionara el ´ PPA con la unidad** *SyQuest EZ135* **de puerto paralelo ?**

No. La *EX135* es una unidad *IDE* con un conversor de puerto paralelo *ShuttlePort* a IDE integrado.

La labor ha comenzado por decodificar el protocolo, con la intencion de escribir un driver para Linux del EZ135 de ´ puerto paralelo. Tengo el protocolo básico funcionando, pero no tengo idea de cuando estará disponible un driver completo.

Eche un vistazo a mi http://www.torque.net/ez135.html, Buscaré eventualmente algún *beta tester*.

## <span id="page-11-1"></span>**6** Búsqueda de información actualizada.

Intentaré tener un actualización de este mini-COMO disponible en mis páginas web. Puede comprobarlo en

http://www.torque.net/zip.html.

Hay una página web más general sobre ZIP FAQ (con influencia de Macintosh) en

http://earth.cnct.com/home/steveg/zip.html.

Las páginas de Iomega están en

http://www.iomega.com/.

Y si está buscando información general sobre programación del puerto paralelo para PC. Puede visitar

http://www.lvr.com/parport.htm

## <span id="page-11-2"></span>**7 Anexo: El INSFLUG**

El *INSFLUG* forma parte del grupo internacional *Linux Documentation Project*, encargandose de las traducciones al ´ castellano de los Howtos (Comos), así como la producción de documentos originales en aquellos casos en los que no existe análogo en inglés.

En el **INSFLUG** se orienta preferentemente a la traduccion de documentos breves, como los ´ *COMOs* y *PUFs* (**P**reguntas de **U**so **F**recuente, las *FAQs*. :) ), etc.

Diríjase a la sede del INSFLUG para más información al respecto.

En la sede del INSFLUG encontrará siempre las **últimas** versiones de las traducciones: www.insflug.org. Asegúrese de comprobar cuál es la última versión disponible en el Insflug antes de bajar un documento de un servidor réplica.

Se proporciona también una lista de los servidores réplica (*mirror*) del Insflug más cercanos a Vd., e información relativa a otros recursos en castellano.

Francisco José Montilla, pacopepe@insflug.org.